## **Aktualizace překladů v Evergreenu s využitím překladů v Launchapadu**

Kvůli standardním postupům při práci na nových verzích Evergreenu se může stát, že některé z přeložených řetězců se nedostaly do právě aktuální verze OPACu nebo služebního klienta, přestože v Launchapdu už jsou tyto řetězce přeložené. V takových případech je možné aktualizovat překlady s využítm PO souboru staženého z Launchpadu.

## **Postup při aktualizaci překladů pro OPAC:**

- 1. v Lanuchpadu otevřete [české překlady Evergreenu](https://translations.launchpad.net/evergreen/master/+lang/cs)
- 2. Klikněte na soubor "tpac" a poté zvolte položku "Download translation" v horní části rozhraní (Poznámka: aste mohli překlad stáhnout, musíte být v Launchapdu přilhášení)
- 3. Zvolte "PO format" a potvrďte stačení kliknutím na tlačítko "request for download". Odkaz na překlady ve formátu PO Vám přijde na e-mailovou adresu, kterou jste zadali při registraci do Launchapdu.
- 4. Pomocí odkazu v e-mailu stáhněte soubor a pojmenujte ho cs-CZ.po.
- 5. Zkopírujte soubor do adresáře /openils/var/template/data/locale. Pozor, je vhodné si předtím vytvořit zálohu původního PO souboru.
- 6. Aby se změny překladů projevily, je nutné restartovat Apache (jako root zadejte příkaz "service apache2 restart")

Podobným způsobe je možné aktualizovat soubor s překlady pro webového služebního klienta Evergreenu (a zkopírovat je do adresáře /openils/var/template/data/locale/staff).

POZOR: Aby se změny projevily, je nutné mít češtinu nastavenou jako výchozí nebo doplňkový jazyk, viz [Setting a default language and adding optional languages.](http://docs.evergreen-ils.org/2.10/_setting_a_default_language_and_adding_optional_languages.html)

From: <https://eg-wiki.osvobozena-knihovna.cz/> - **Evergreen DokuWiki CZ**

Permanent link: **[https://eg-wiki.osvobozena-knihovna.cz/doku.php/sprava\\_systemu:aktualizace\\_prekladu](https://eg-wiki.osvobozena-knihovna.cz/doku.php/sprava_systemu:aktualizace_prekladu)**

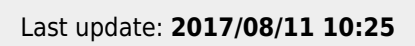

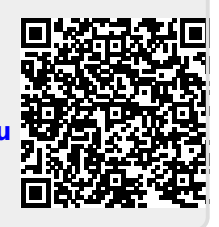